## **УДК** *004.415.25*

### **Д.Д. Логинов, В.В. Демьянов**

*Иркутский государственный университет путей сообщения, г. Иркутск, Российская Федерация*

# **ПРОГРАММНО-АЛГОРИТМИЧЕСКОЕ ОБЕСПЕЧЕНИЕ ДЛЯ ВИЗУАЛИЗАЦИИ И ВЫВОДА ДАННЫХ НАВИГАЦИОННОГО ПРИЕМНИКА**

**Аннотация.** *В данной работе представлены методика обработки выходных данных навигационного приемника в формате NMEA-0183 и первые результаты разработки специализированного программноалгоритмического обеспечения для визуализации и вывода данных. Предложенные разработки предназначены для развертывания лабораторного стенда по изучению навигационных характеристик аппаратуры спутниковых радионавигационных систем и основных закономерностей изменения параметров вектора состояния объекта в различных условиях наблюдений. Разработанное программное обеспечение по запросу пользователя формирует текстовый файл выходных навигационных параметров навигационного приемника, которые далее используются для анализа с помощью предложенной здесь прикладной методики статистической обработки. Предложенная методика и программно-алгоритмическое обеспечение предназначены для привития студентам практических навыков по объективному оцениванию основных рабочих параметров и характеристик спутниковых радионавигационных систем.* 

**Ключевые слова:** *спутниковая навигация, спутниковые технологии на железнодорожном транспорте, требуемые навигационные характеристики, статистический анализ данных.*

### **D.D. Loginov, V.V. Demyanov**

*Irkutsk State Transport University, Irkutsk, Russian Federation*

## **ALGORITHMIC SOFTWARE FOR VISUALIZATION AND DATA OUTPUT OF A NAVIGATION RECEIVER**

**Abstract.** This paper presents a technique for processing the output data of a navigation receiver in the NMEA-0183 format and the first results of the development of specialized software for visualization and data output. The proposed developments are intended for the deployment of a laboratory bench to study the navigation characteristics of the equipment of satellite radio navigation systems and the main regularities of changes in the parameters of the object state vector under various observation conditions. The developed software, at the user's request, generates a text file of the output navigation parameters of the navigation receiver, which are then used for analysis using the applied statistical processing technique proposed here. The proposed methodology and software and algorithmic support are intended to instill in students practical skills for an objective assessment of the main operating parameters and characteristics of satellite radio navigation systems.

**Keywords:** satellite navigation, satellite technologies in railway transport, required navigation characteristics, statistical data analysis.

### **Введение**

В настоящее время средства спутниковой радионавигации (СРНС) становятся неотъемлемой частью автоматизированных интеллектуальных систем управления движением на транспорте. Соответственно высокую актуальность приобретает и задача подготовки специалистов, которые способны грамотно эксплуатировать аппаратуру СРНС в составе автоматизированного технического комплекса управления транспортными единицами и потоками. С целью привития обучаемым практических навыков настройки приемников СРНС на заданный режим работы и методики оценивания доступных навигационных характеристик СРНС, разработан специализированный лабораторный стенд по изучению характеристик и функциональных возможностей аппаратуры пользователя СРНС GPS/ГЛОНАСС. Для эффективного использования данного стенда в учебнообразовательном процессе требуется обеспечить программно-алгоритмические средства, предназначенные для вывода на визуализацию и для статистической обработки требуемых выходных данных из бинарного потока сообщений на выходе навигационного приемника.

Целью настоящей работы является разработка программно-алгоритмического продукта для вывода потока данных навигационных приемников с целью их статистического анализа и визуализации полученных результатов.

Структурная схема лабораторной установки представлена на рисунке 1.

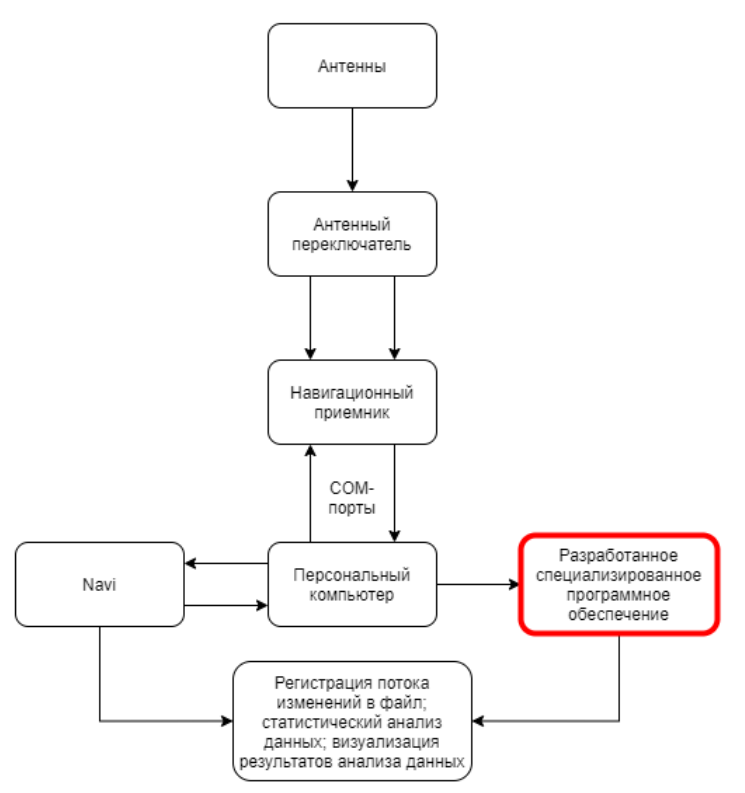

**Рис. 1. Структурная схема лабораторного стенда**

Лабораторный стенд оснащен четырьмя отечественными навигационными приемниками: два МНП М7 и два МНП М9. Приемники подключены к общей стационарной антенне через антенный переключатель. Координаты фазового центра антенны имеют точную геодезическую привязку с координатами: в системе WGS 84:

-964706.226 3790153.412 5021945.553 52°16' 32.10779" N 104°16' 48.87311" E 406.48 52°16.5351298 N 104°16.8145518 E 406.48

Приѐмники через соответствующий разъѐм платы подключены к антенне и по двум каналам последовательных интерфейсов (СОМ-портов) подключены к серверному компьютеру.

Для настройки режимов работы приемника и параметров вторичной обработки навигационно-временной информации на компьютере централизации стенда установлено специализированное ПО (СПО) с исполняемым файлом Navi.exe. Это СПО поставляется в комплекте с указанными навигационными приемниками и позволяет, кроме настройки режимов работы приемника, выполнять визуализацию следующих характеристик функционирования СРНС:

• Состав видимого созвездия навигационных спутников (НС) СРНС ГЛОНАСС и GPS;

• Оценки текущих координат и составляющих вектора скорости пользователя в локальной декартовой системе координат «широта-долгота-высота»;

• Геометрический фактор ухудшения точности;

• Круги рассеивания погрешностей на плоскости «Широта-Долгота» с возможностью их масштабирования для лучшей наглядности.

Несмотря на перечисленные выше возможности. СПО Navi не дает возможности анализа и обработки измерений для обучаемых. Необходимо, чтобы обучаемые получили возможность статистической обработки и анализа текущих абсолютных и средних погрешностей определения координат и скорости объекта, а также могли понять и оценить основные функциональные зависимости между погрешностями местоположения в заданной системе координат и текущей геометрией, и составом видимого созвездия НС. С этой целью требуется разработать и реализовать СПО, которое может преобразовывать бинарный поток информации с выхода навигационного приемника в набор данных, удобных для обработки и анализа стандартными средствами и процедурами (MathCad, Matematica, MatLab и др.).

Поток данных, содержащий навигационно-временные параметры текущего состояния работы навигационного приемника может быть перенаправлен для записи в файл на жесткий лиск в виле нетипизированного текстового файла ланных, содержащих разнотипные предложения в виде стандартного протокола NMEA-0183.

Формат NMEA-183:

Формат в получаемом текстовом файле выглядит следующим образом: «\$GNGGA,034304.00,5216.5357,N,10416.8252,E,1,19,0.5,400.8,M,,M,,\*66 \$GNGSA, M, 3, 04, 05, 07, 08, 09, 16, 18, 26, 27, 30, ,, 1.0, 0.5, 0.8\* 27 \$GNGSA, M, 3, 67, 68, 69, 76, 77, 78, 86, 87, 88, ,,, 1.0, 0.5, 0.8 \* 23 \$GNVTG,315.2,T,,M,00.006,N,00.011,K,A\*10 \$GNZDA.034304.00.12.04.2021.00.00\*7E \$GNGLL,5216.5357,N,10416.8252,E,034304.00,A,A\*7C \$GPTKU,000.0,5216.53,N,10416.82,E,194.3,1\*7A \$GNRMC,034305.00,A,5216.5357,N,10416.8252,E,00.004.194.3,120421...A\*75»

Префикс: (обозначает используемый вариант спутниковой системы, в данном случае используется мультисистемное решение)

 $\cdot$  GP – только GPS - GPGGA

- $\cdot$  GL только ГЛОНАСС GLGGA
- · BD только BeiDou BDGGA
- · GA только GALILEO GAGGA
- $\cdot$  GN мультисистемное решение GNGGA

Название: (говорит о посылке, зашифрованной в конкретной строке)

- · GGA информация о местоположении
- · GLL географические координаты
- · GSA спутники, участвующие в решении
- · GST оценка ошибок позиционирования
- · GSV информация о всех наблюдаемых спутниках
- $\cdot$  HDT  $\kappa$ ypc
- · RMC местоположение, путевая скорость и пр.

· VTG - скорость и курс относительно земли

 $\cdot$  ZDA - дата и время UTC

В настоящей работе предлагается СПО, которое будет считывать конкретный ряд и набор данных из перечисленных выше предложений в заданный промежуток времени. Блоксхема алгоритма СПО приведена на рис.2.

Набор данных определяется по запросу пользователя и по этому же запросу должен выводиться в файл данных, формат которого удобен для последующей статистической обработки и анализа, а также на средства визуализации на экран рабочего места для обучаемого.

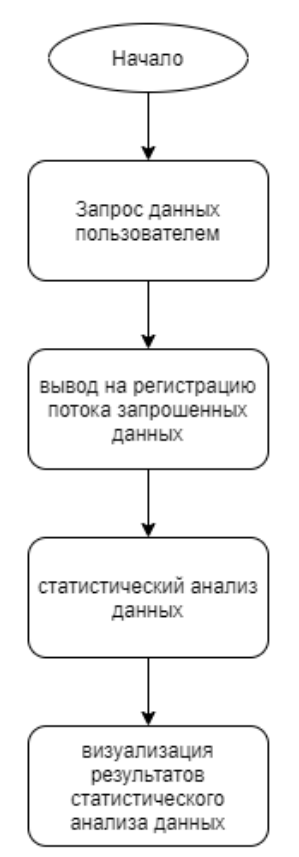

Рис. 2. Блок схема алгоритма СПО

На данном этапе разработки данного ПО разработана программа, которая обрабатывает информацию текстового файла протокола NMEA-0183 и выдает информацию в удобном виде для пользователя. Далее, обладая полученными сведениями возможны следующие операции:

1) Произвести расчет выборочных статистических характеристик, а именно математического ожидания (mx), СКО, погрешность определения местоположения (ох) и коэффициента корреляции (г) погрешностей определения местоположения на плоскости "широта-долгота".

$$
m_x = \sum_{i=0}^{N-1} \frac{X_i}{N}
$$
 (2)

$$
\sigma_x = \sqrt{\sum_{i=0}^{N-1} \frac{(X_i - m_X)^2}{N-1}}
$$

$$
r = \frac{\sum_{i=0}^{N-1} (X_i - m_X)(Y_i - m_Y)}{\sum_{i=0}^{N-1} (X_i - m_X)^2 \sum_{i=0}^{N-1} (Y_i - m_Y)^2}
$$
\n(3)

где: Хі, Үі- мгновенная оценка погрешности определения координаты (широты, долготы или высоты); N - общее количество измерений в сеансе.

2) Визуализация погрешностей определения местоположения через эллипс рассеивания.

Для этого используется параметрическое представления эллипса рассеивания на плоскости в следующем виде (слайд)

$$
x(t) = m_X + \sigma_X \cdot k \cdot \cos(t) \tag{4}
$$

$$
y(t) = m_Y + r \cdot \frac{\sigma_Y}{\sigma_X} \left( x(t) - m_x \right) + \sigma_Y \cdot k \cdot \sqrt{1 - r^2} \cdot \sin(t)
$$
 (5)

где  $k = -2 \cdot \ln(1-P)$ – параметр, описывающий границы эллипса рассеивания погрешности определения координат на плоскости в пределах заданной доверительной вероятности P; t– параметрическая переменная.

Большая полуось эллипса рассеивания в параметрической форме на плоскости может быть описана следующим образом

$$
F(z) = m_Y + r \cdot \frac{\sigma_Y}{\sigma_X} (z - m_x)
$$
 (6)

где z – переменная, определяющая правую и левую границы оси эллипса рассеивания погрешностей.

Угол наклона большой полуоси (в радианах) на этой же плоскости можно определить с помощью выражения

$$
\alpha = \frac{1}{2} \cdot \arctg\left(\frac{2 \cdot r \cdot \sigma_y \cdot \sigma_x}{\sigma_y^2 - \sigma_x^2}\right) \tag{7}
$$

Пример построения эллипса рассеивания погрешностей определения координат на плоскости «Широта-долгота» для доверительной вероятности P=0.99, с наложением большой полуоси эллипса и определением угла его наклона, выполненный в среде MathCad15 приведен на рис.3.

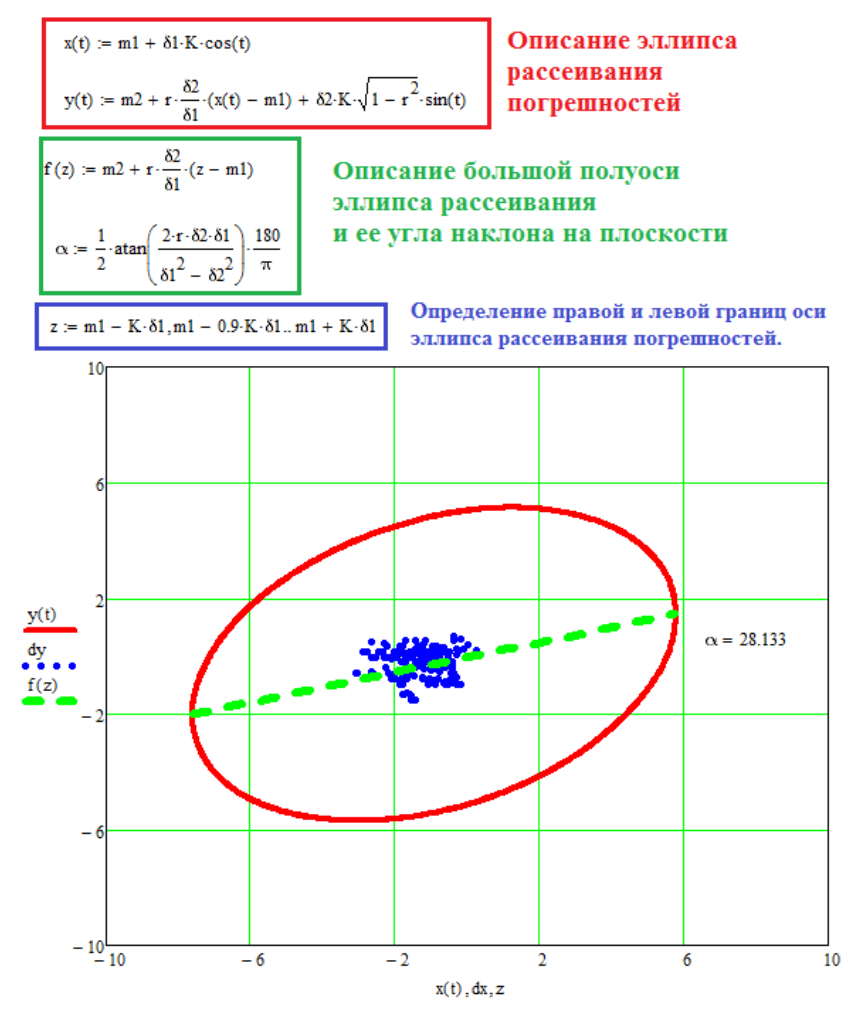

**Рис. 3. Пример построения эллипса рассеивания погрешностей определения координат на плоскости «Широта-долгота»**

Регулируя параметр k в формулах (4) и (5), можно менять доверительный интервал и оценивать область рассеивания погрешностей для заданных требуемых навигационных характеристик. Угол наклона большой полуоси эллипса рассеивания. Который вычисляется

по формуле (7), является дополнительным важным параметром для случая оценивания точности позиционирования транспортного средства с жестко заданной траекторией движения. При совпадении большой полуоси с траекторией движения требуется изменить доверительную вероятность так, чтобы траектория была внутри эллипса рассеивания.

### Заключение

Таким образом, в результате проделанной работы разработано СПО способное по запросу пользователя получать данные из текстового файла, содержащего информацию в виде протокола NMEA-0183, обрабатывать их и выдавать требуемую информацию в формате, которого удобен для последующей статистической обработки и анализа.

Полученные результаты предоставляют возможность для обучающихся быстрее и удобнее обрабатывать информацию, полученную с приемника СРНС, а также использовать эту информацию в лальнейшей работе лля анализа станлартными средствами и процедурами.

Дальнейшее направление развития данной программы состоит в следующем: добавление удобного интерфейса; возможность сохранять данные в формате, выбираемом пользователем; добавление визуализации обработанных данных.

# БИБЛИОГРАФИЧЕСКИЙ СПИСОК

1. Шебшаевич В.С., Дмитриев П.П., Иванцевич Н.В. и др. Сетевые спутниковые радионавигационные системы / Под ред. В.С. Шебшаевича. -2-е изд., перераб. и доп. - М.: Радио и связь, 1993. - 408 с., ил.

2. ГЛОНАСС. Принципы построения и функционирования / Под ред. Л И. Перова., В.Н. Харисова. Изд. 4-е, перераб. и доп. - М.: Радиотехника, 2010. 800 с., ил.

3. Антонович К.М. Использование спутниковых радионавигационных систем в геодезии. Т. 1, Т. 2. Москва, ФГУП «Картгеоцентр». 2005 г.

4. Иванов В.Б., Колесник С.Н. Основы спутниковой радионавигации. - Иркутск: Издательство ИГУ, 2014. - 110 с.

5. Вентцель Е.С. Теория вероятностей / Е. С. Вентцель. – М.: Наука, 1969. – 576 с.

6. Дьяконов В.П. Энциклопедия MathCad 2001 и MathCad 11 / В.П. Дьяконов. - М.: СОЛОН-Пресс, 2004. – 832 с.

7. Исследование качества работы локомотивной навигационной аппаратуры МРК-19Л / В.В. Демьянов [и др.] // Актуальные проблемы развития средств железнодорожной автоматики и телемеханики и технологий управления движением поездов: сб. тр. Всерос. НТК. – Ростов, 2004. – С. 66-73.

8. Львовский Е.Н. Статистические методы построения эмпирических формул / Е.Н. Львовский. -1982. - 376 с.

9. Соловьев Ю.А. Системы спутниковой навигации / Ю.А. Соловьев. -М.: ЭКОТРЕНД.  $-2000. -267$  c.

### **REFERENCES**

1. Shebshaevich V.S., Dmitriev P.P., Ivantsevich N.V. et al. Network satellite radio navigation systems / Ed. V.S. Shebshaevich. 2nd ed., Rev. and additional - M .: Radio and communication, 1993. - 408 p.: ill.

2. GLONASS. Principles of construction and functioning / Ed. L I. Perrova. V.N. Kharisova. Ed. 4th, rev. and add. - M .: Radiotekhnika, 2010.800 p., Ill.

3. Antonovich K.M. The use of satellite radio navigation systems in geodesy. V.1, V. 2. Moscow, Federal State Unitary Enterprise "Kartgeocenter". 2005.

4. Ivanov V.B., Kolesnik S.N. Basics of satellite radio navigation. - Irkutsk: ISU Publishing House, 2014.110 p.

5. Wentzel E.S. Probability theory / E.S. Wentzel. - Moscow: Nauka, 1969. - 576 p.

6. Dyakonov V.P. Encyclopedia of MathCad 2001 and MathCad 11 / V.P. Dyakonov. - M .: SOLON-Press, 2004. - 832 p.

7. Investigation of the quality of operation of MRK-19L locomotive navigation equipment / V.V. Demyanov [et al.] // Actual problems of the development of means of railway automation and telemechanics and train control technologies: collection of articles. tr. Vseros. NTK. - Rostov, 2004.  $- S. 66-73.$ 

8. Lvovskiy E.N. Statistical methods for constructing empirical formulas / E.N. Lviv. – 1982. - 376 p.

9. Soloviev Yu.A. Satellite navigation systems / Yu.A. Soloviev. – M .: ECOTREND. – 2000 - 267 p.

### **Информация об авторах**

*Логинов Денис Дмитриевич* – студент группы СОД.2-17-2, факультет «Системы обеспечения транспорта», Иркутский государственный университет сообщения, г. Иркутск, e-mail: [ddeenis466216@gmail.com](mailto:ddeenis466216@gmail.com)

*Демьянов Владислав Владимирович* – д. т. н., доцент, профессор кафедры «Автоматика, телемеханика и связь», Иркутский государственный университет сообщения, г. Иркутск, e-mail: [sword1971@yandex.ru](mailto:sword1971@yandex.ru)

## **Authors**

*Loginov Denis Dmitrievich* – student of group SOD.2-17-2, faculty of "Transport support systems", Irkutsk State Transport University, Irkutsk, e-mail: [ddeenis466216@gmail.com](mailto:ddeenis466216@gmail.com)

*Demyanov Vladislav Vladimirovich* – Doctor of Technical Sciences, Associate Professor, Professor of the Department of Automation, Telemechanics and Communication, Irkutsk State Transport University, Irkutsk, e-mail: [sword1971@yandex.ru](mailto:sword1971@yandex.ru)

### **Для цитирования**

Логинов Д.Д. Программно-алгоритмическое обеспечение для визуализации и вывода данных навигационного приемника [Электронный ресурс] / Д.Д. Логинов, В.В. Демьянов // Молодая наука Сибири: электрон. науч. журн. – 2021. – №1(11). – Режим доступа: http://mnv.irgups.ru/ toma/111-2021, свободный. – Загл. с экрана. — Яз. рус., англ.

### **For citation**

Loginov D.D., Demyanov V.V. Algorithmic software for visualization and data output of a navigation receiver. / Molodaya nauka Sibiri: ehlektronnyj nauchnyj zhurnal [Young science of Siberia: electronic scientific journal], 2021, no. 1(11).